# How do students complete a peer assessment assignment?

# Go to Assignments.

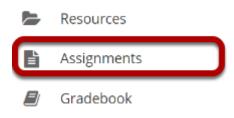

Select the **Assignments** tool from the Tool Menu in your site.

# Submit your assignment.

#### Assignments

| elect an assignment to view details, start working or edit your       | ent to view details, start working or edit your previous work.<br>Viewing<br> < < Show 20 |                         |                          |
|-----------------------------------------------------------------------|-------------------------------------------------------------------------------------------|-------------------------|--------------------------|
| Assignment Title                                                      | <u>Status</u>                                                                             | <u>Open</u>             | Due                      |
| Peer Review Assignment 1                                              | Not Started                                                                               | Apr 1, 2019<br>11:55 PM | Apr 7, 2019 1:00<br>PM   |
| Deer Review Assignment 1 Peer Assessment - Students assess each other | Assignment submission required                                                            | Apr 7, 2019 1:00<br>PM  | Apr 12, 2019<br>11:55 PM |

If your assignment has a peer review component, the Peer Assessment for the assignment will appear immediately beneath the assignment title in the list. However, you must submit your own assignment before you can complete your peer review(s) for other students.

Click on the assignment title to submit your work. Refer to <u>How do students submit an</u> <u>assignment?</u> for more information on submitting assignments.

## Select a student submission to review.

#### Assignments

Select an assignment to view details, start working or edit your previous work.

|                                                                       | <                                 | Viewing 1 - 1           |                          |
|-----------------------------------------------------------------------|-----------------------------------|-------------------------|--------------------------|
| Assignment Title                                                      | <u>Status</u>                     | <u>Open</u>             | Due                      |
| Peer Review Assignment 1                                              | Submitted Apr 7, 2019<br>12:52 PM | Apr 1, 2019<br>11:55 PM | Apr 7, 2019 1:00<br>PM   |
| Deer Review Assignment 1 Peer Assessment - Students assess each other | Not started                       | Apr 7, 2019 1:00<br>PM  | Apr 12, 2019<br>11:55 PM |
| Student 1                                                             | Not started                       |                         |                          |
| Student 2                                                             | Not started                       |                         |                          |

Once you have submitted your own assignment, the Peer Assessment information will display.

Click on a student in the list to select that submission for review. You will not see the other students' names, only Student 1, Student 2, etc. Peer reviews are anonymous.

Note: The **Open** date begins after the due date for the assignment. The **Due** date is the deadline for completing your peer assessment.

## **Review your peer's submission.**

| Assignments Assignments                                                                                                   |                                    |                                 |                 |              | % Link             | ? Help          |
|----------------------------------------------------------------------------------------------------|------------------------------------|---------------------------------|-----------------|--------------|--------------------|-----------------|
|                                                                                                    | s by Student                       |                                 |                 |              |                    |                 |
| Peer Review Assig<br>Peer review due d                                                                                    | nment 1 - Revi<br>ate: Apr 12, 201 | ewing: Student (<br>19 11:55 PM | (1 of 2)        |              |                    |                 |
| important Reminder: Pi<br>windows or tabs. Grade<br>browser window.                                                       | lease do not grade                 | assignments with m              |                 |              |                    |                 |
|                                                                                                    |                                    |                                 | <               | Previous     | Return to List     | Next >          |
|                                                                                                    |                                    |                                 |                 |              |                    |                 |
|                                                                                                    |                                    |                                 |                 | (Char        | ges will be saved) |                 |
| <ul> <li>Assignment Instruction</li> </ul>                                                                                | ns                                 |                                 |                 |              |                    |                 |
| instructions for th                                                                                                    | e Reviewer                         |                                 |                 |              |                    |                 |
| Please review one of you                                                                                                  | r peer presentation                | s and provide a score o         | out of 100.     |              |                    |                 |
| Nease assign a peer revi                                                                                                  | ew grade based on t                | the following:                  |                 |              |                    |                 |
| <ul> <li>Coverage of material</li> <li>Use of images = 30 pt</li> <li>Sources cited = 30 pts</li> </ul>                   | 3                                  |                                 |                 |              |                    |                 |
| Total = 100 pts possible                                                                                                  |                                    |                                 |                 |              |                    |                 |
| Assignment Subm                                                                                                    | ission                             |                                 |                 |              |                    |                 |
| There is no student su                                                                                                    | ubmitted text.                     |                                 |                 |              |                    |                 |
| Submitted Attach                                                                                                    |                                    |                                 |                 |              |                    |                 |
|                                                                                                    |                                    |                                 |                 |              |                    |                 |
| Presentation1.pptx                                                                                                    | ( 31 KB; Apr 7, 2019 12;           | 52 pm )                         |                 |              |                    |                 |
| Grade:80 (max 1)                                                                                                    | 00.00)                             |                                 |                 |              |                    |                 |
|                                                                                                    |                                    |                                 |                 |              |                    |                 |
| Reviewer Comments<br>Use the box below to enter a                                                                         |                                    | meners about this submis        | sinn            |              |                    |                 |
| ? Source in Ter                                                                                                    |                                    |                                 |                 | r.   .:. ::: | 14 4 11            |                 |
| BIUS×,                                                                                                    |                                    |                                 |                 |              |                    |                 |
|                                                                                                    | • Font •                           |                                 | Ø- X II         |              |                    |                 |
| Styles v Normal                                                                                                    |                                    |                                 |                 |              |                    |                 |
|                                                                                                    | hesis, but I thought               | you could use more su           | upporting argum |              |                    |                 |
|                                                                                                    | thesis, but I thought              | you could use more s.           | apporting argum | ents.        |                    |                 |
|                                                                                                    | thesis, but I thought              | you could use more s.           | upporting argum | ents.        |                    |                 |
|                                                                                                    | thesis, but I thought              | you could use more s.           | upporting argum | ents.        |                    |                 |
|                                                                                                    | thesis, but I thought              | you could use more su           | upporting argum | ents.        |                    |                 |
|                                                                                                    | thesis, but I thought              | you could use more su           | upporting argum | ents.        |                    |                 |
| You had a really strong t                                                                                                 | thesis, but I thought              | you could use more su           |                 |              | HTML): 100/10000   | 00 /            |
| You had a really strong t                                                                                                 |                                    | you could use more s            |                 |              | HTML): 100/10000   | 00 <sub>A</sub> |
| You had a really strong t<br>beey p<br>Reviewer Attachme                                                                  |                                    | you could use more s            |                 |              | HTML): 100/10000   | 00 "            |
| You had a really strong t                                                                                                 |                                    | you could use more su           |                 |              | HTML): 100/10000   | 00 <sub>A</sub> |
| You had a really strong t<br>beey p<br>Reviewer Attachme                                                                  | ints                               | you could use more su           |                 |              | HTML): 100/10000   |                 |
| You had a really strong t<br>beey p<br>Reviewer Attachments                                                               | ints                               |                                 |                 |              | NTML): 105/10000   | 80 A            |
| You had a really strong to<br>beey p<br>Reviewer Attachme<br>Attachments<br>No attachments yet<br>Select a file from corr | nts                                |                                 |                 |              | HTML): 100-10000   | 00 <sub>4</sub> |
| You had a really strong to<br>beey p<br>Reviewer Attachments<br>No attachments yet                                        | nts                                |                                 |                 |              | N HTML; 105/10000  | 00 ×            |
| You had a really strong to<br>beer p<br>Reviewer Attachme<br>Attachments<br>No attachments yet<br>Select a file from corr | nts                                |                                 | Words: 15, C    |              | Recurn to List     | 00 J            |

- 1. You will see the **Instructions for the Reviewer** provided by the instructor.
- 2. The student **Assignment Submission** will display. Depending on the assignment settings, you may see your peer's submission inline and/or as a file attachment(s).
- 3. Enter your **Grade** for the peer review.
- 4. Enter your feedback into the **Reviewer Comments** area using the <u>Rich Text Editor</u>.
- 5. Click Choose File to add an attachment containing additional feedback. (Optional)
- 6. Click **Submit** to submit your peer review.

## View submitted peer assessments.

#### Assignments

Select an assignment to view details, start working or edit your previous work.

|                                                                          | Viewing 1 - 1 of 1 items                        Show 200 items         > |                         |                          |
|--------------------------------------------------------------------------|--------------------------------------------------------------------------|-------------------------|--------------------------|
| Assignment Title                                                         | <u>Status</u>                                                            | <u>Open</u>             | Due                      |
| Peer Review Assignment 1 🎟                                               | Submitted Apr 7, 2019<br>12:52 PM                                        | Apr 1, 2019<br>11:55 PM | Apr 7, 2019<br>1:00 PM   |
| Deer Review Assignment 1 Peer Assessment -<br>Students assess each other | Incomplete                                                               | Apr 7, 2019<br>1:00 PM  | Apr 12, 2019<br>11:55 PM |
| Student 1 🥥                                                              | Submitted                                                                |                         |                          |
| Student 2                                                                | Not started                                                              |                         |                          |

Once you have submitted your review, the status for that student submission will change to **Submitted** and a green check mark will appear next to the student in the list.

## Repeat the steps above to submit additional reviews. (Optional)

If your instructor has specified more than one review per student, repeat the process above to submit the number of peer assessments required.